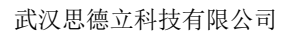

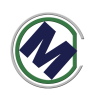

# **STM0416** 使用说明书

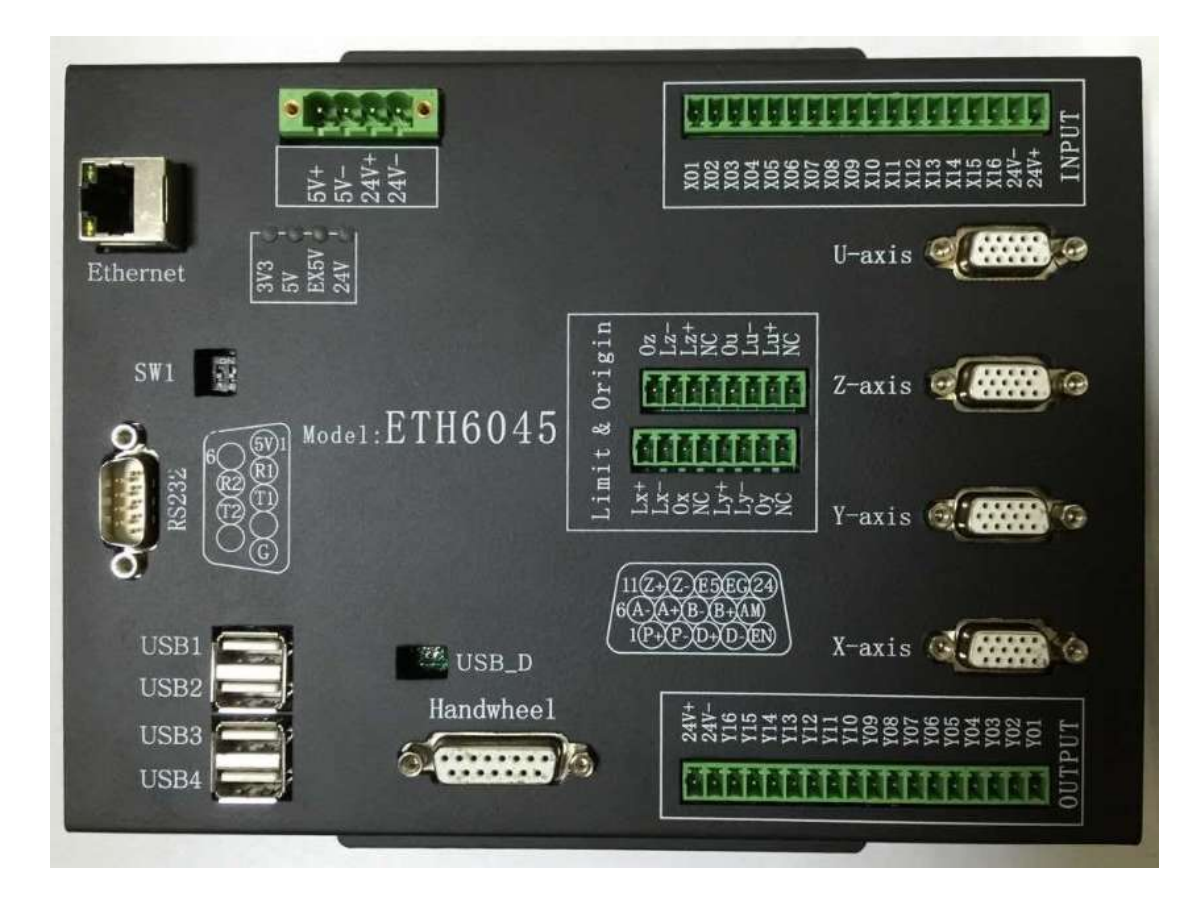

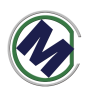

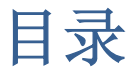

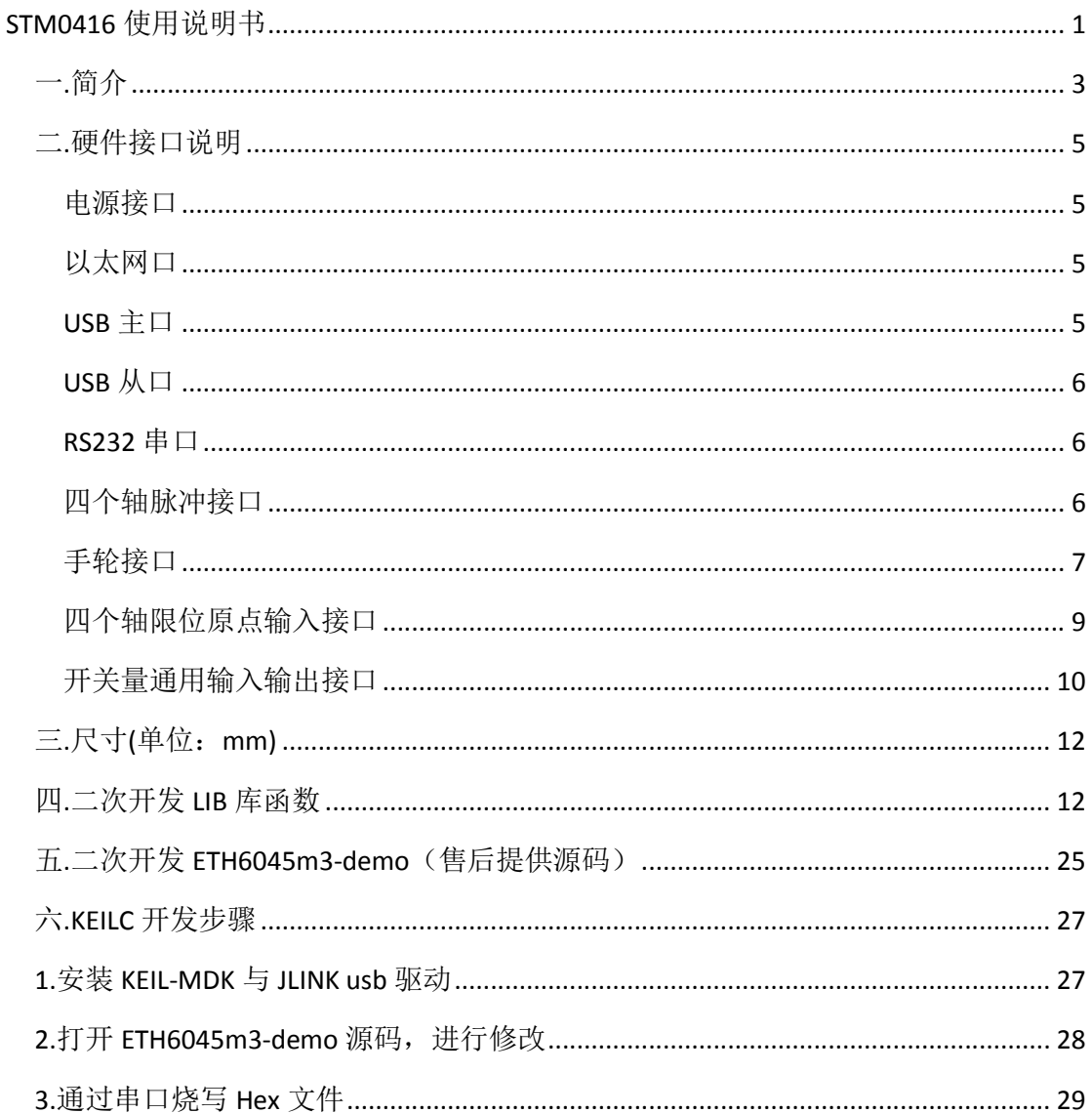

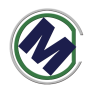

#### 一**.**简介

STM0416 型号解释:

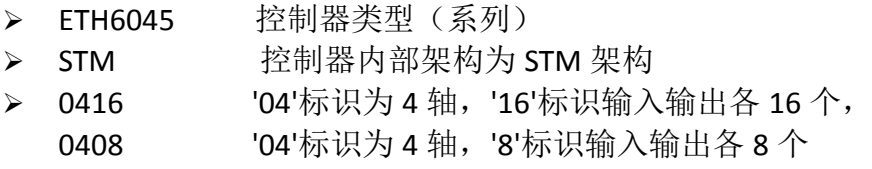

STM0416 型运动控制器, 是嵌入式 CPU (ARM 架构) 与运动控制器相结合, 软硬件一体化方案,软件操作系统采用 KEILC, C 语言编程, 提供 DEMO 源码和 二进制 **lib** 库,硬件采用 32 位 ARM 芯片 CORTEX-M3 架构与板载专用运动芯片方 案。

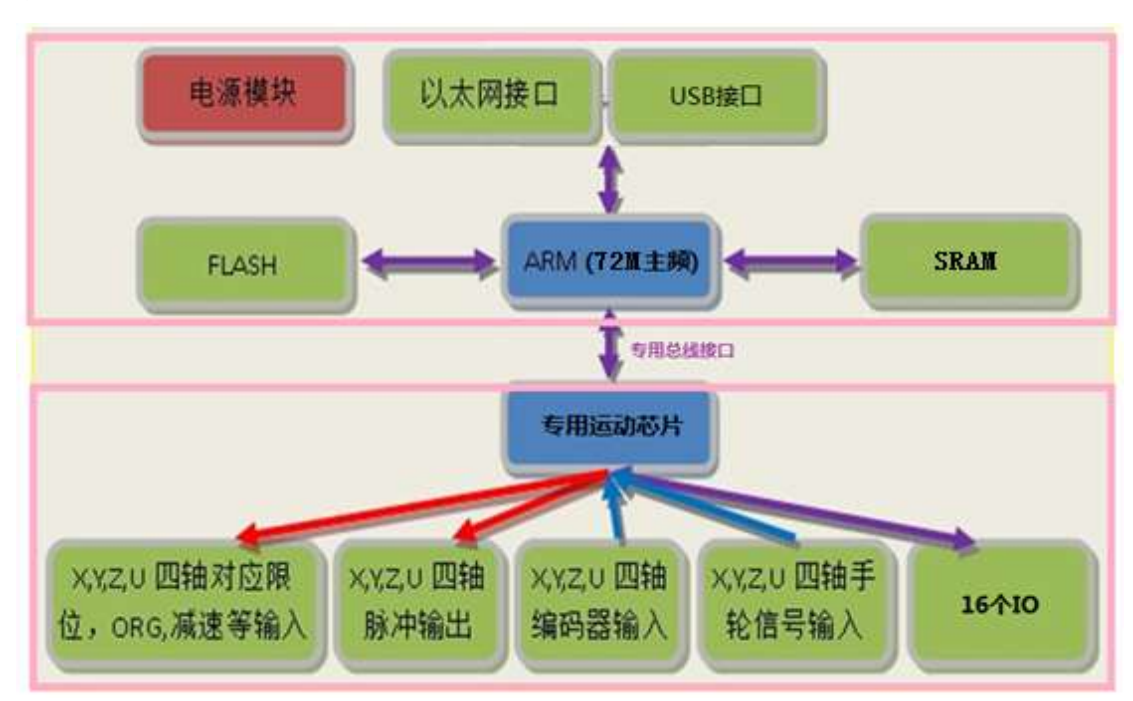

#### 嵌入式 **ARM** 处理器参数:

- 处理器主频: 72M Hz
- 内存: 64KB 内置, 可外扩 SRAM
- 闪存: 512KB 内置, 可外扩 NAND FLASH,SPI FLASH
- 16个通用输出,16个通用输入,全光耦隔离
- 2 个串口, 2 个 USB 接口
- 1个手轮接口
- 1个 100M 网口

#### 运动控制器(专用运动芯片)参数:

控制轴数: 4 轴 脉冲输出最大频率:6.5Mbps 加减速:支持 S 曲线加减速和 T 型加减速 插补控制: 任意 2~4 轴直线插补、圆弧插补 其他特性:

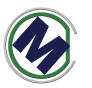

- 带 4 个编码器计数器可用于实现全闭环或"速度模式(脉冲 方向)"
- 动作中的速度以及目标位置变更
- 4个轴可以同时做 2 组不同的直线运动或 1 组直线运动+1 组 圆弧运动
- 脉冲方向差分输出

ETH6045m3-demo(售后提供源码)是本公司针对该运动控制器开发的应用开 发调试软件,用于辅助用户加快运动控制应用的开发过程,该软件都能在静态链 接函数库(M3\_lib.lib)中找到对应的函数。

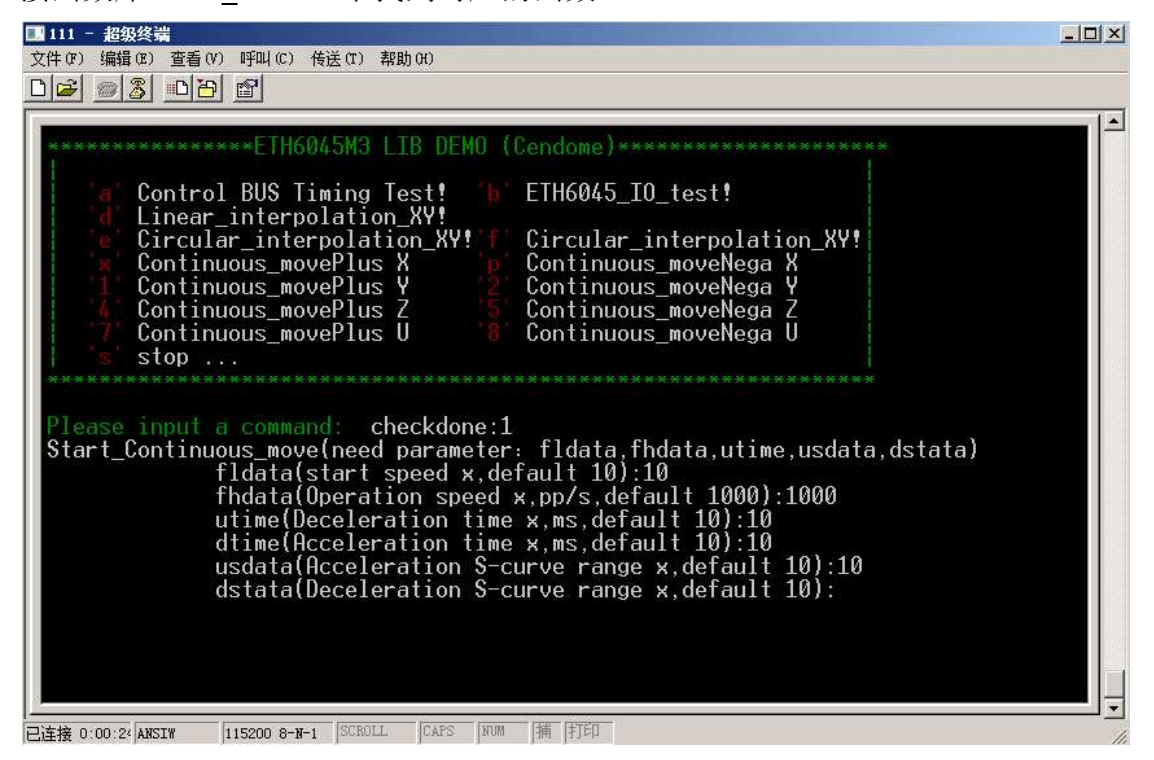

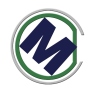

### 二**.**硬件接口说明

#### 电源接口

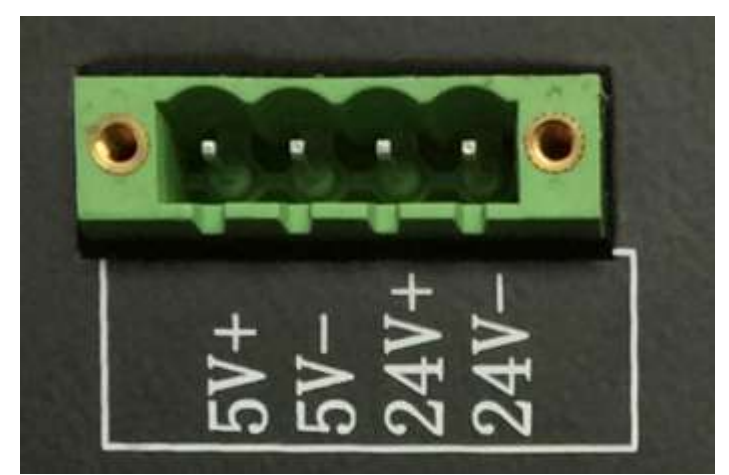

控制器由隔离的直流 5V (不小于 15 瓦)和 24V (不小于 100 瓦) 电源供电。 推荐电源品牌:台湾明纬.

### 以太网口

以太网口速度为 100M, 满足各种应用。在 WINCE6.0 系统中, 默认 IP 地址 为 192.168.1.230.客户可自行修改 MAC 地址和 IP 地址,方便局域网中多卡同时使 用的场合。

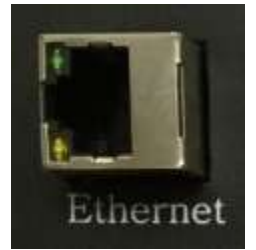

### **USB** 主口

控制器有 4 个 USB 主口(默认 1 个可用),可用于连接 U 盘, USB 鼠标, USB 键盘。扩展控制器的相关功能。

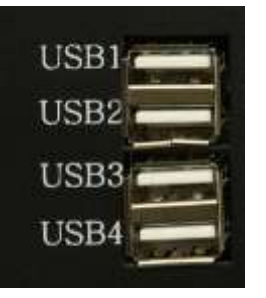

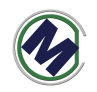

# **USB** 从口

用于连接 PC 机,下载文件, 调试功能等等。

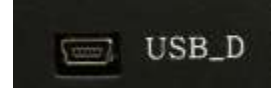

**RS232** 串口

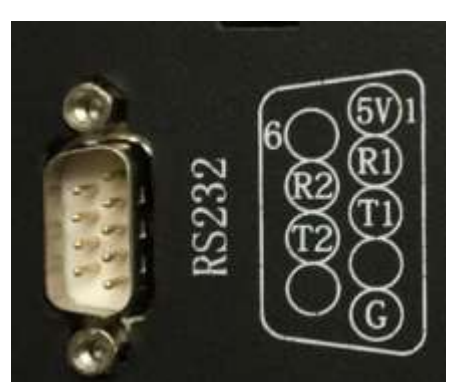

如上图 2 个串口在一个 DB9 座子中, R1, T1 为 COM1 的收发信号; R2, T2 为 COM2 的收发信号。RS232 串口(三线串口,未隔离)作为扩展接口使用,用 于连接其他串口模块:

- 串口屏
- 串口扩展模块 (AD,DA,IO)
- $PC$  电脑

注: 与 PC 电脑相连时使用串口交叉线。

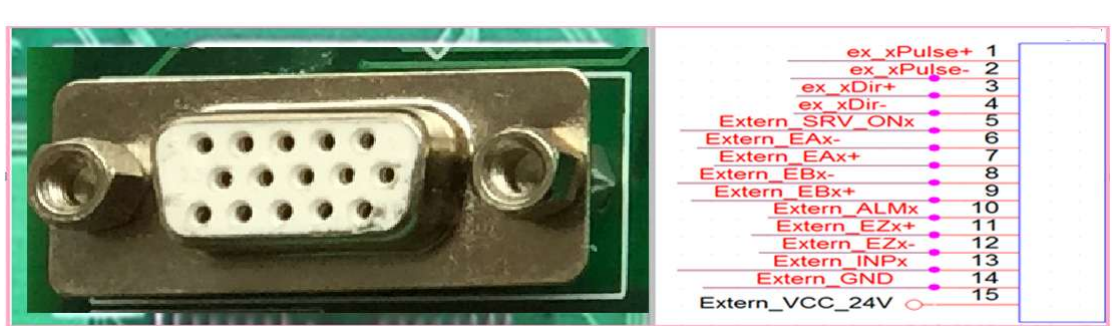

# 四个轴脉冲接口

该接口使用三排 DB15 接口。引脚定义如图。脉冲方向差分输出。

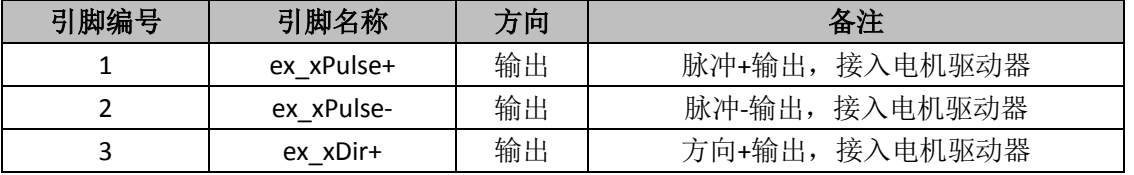

联系电话:18971190302 6 www.cendome.com

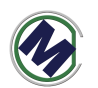

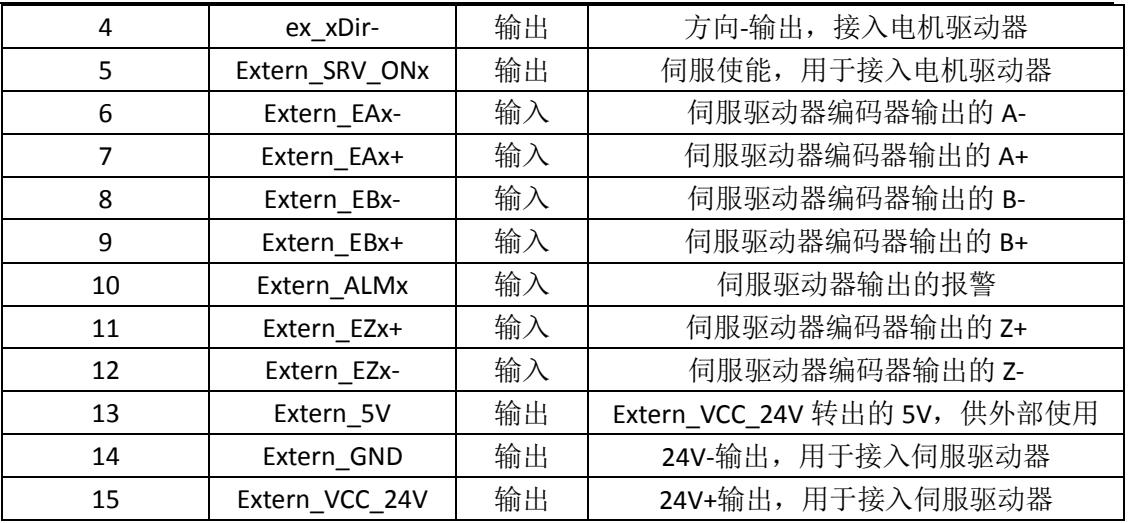

手轮接口

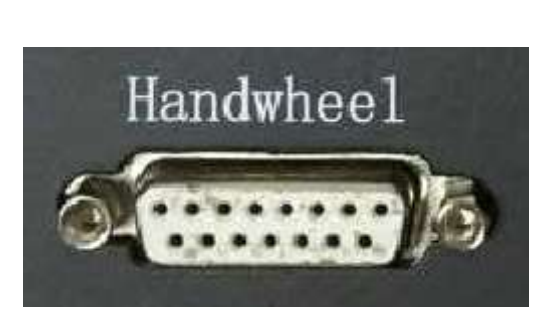

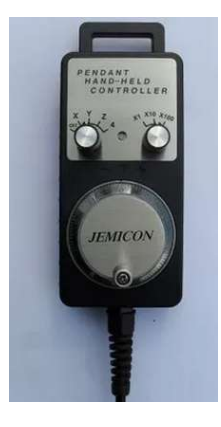

如图 DB15 为手轮接口,可以接上有图所示的电子手轮。

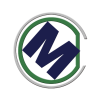

二. 接线图

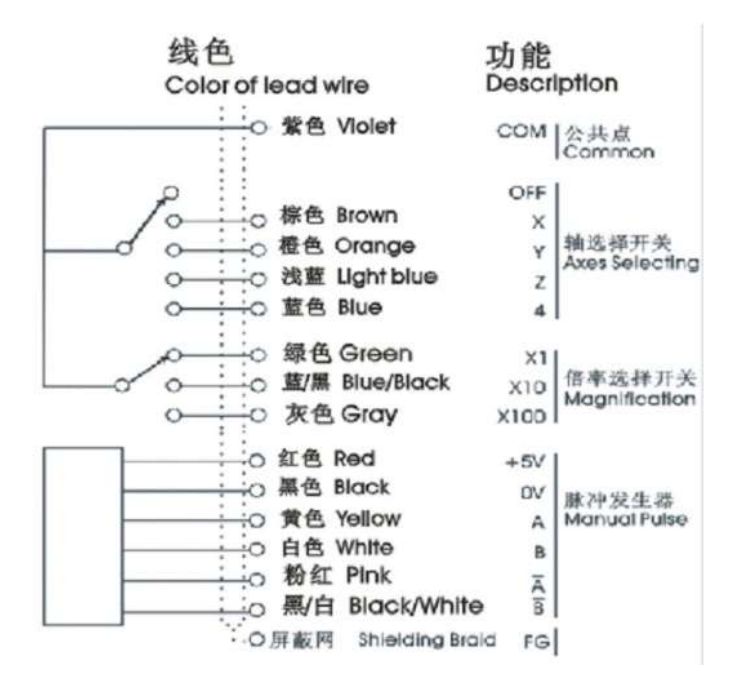

电子手轮信号定义图

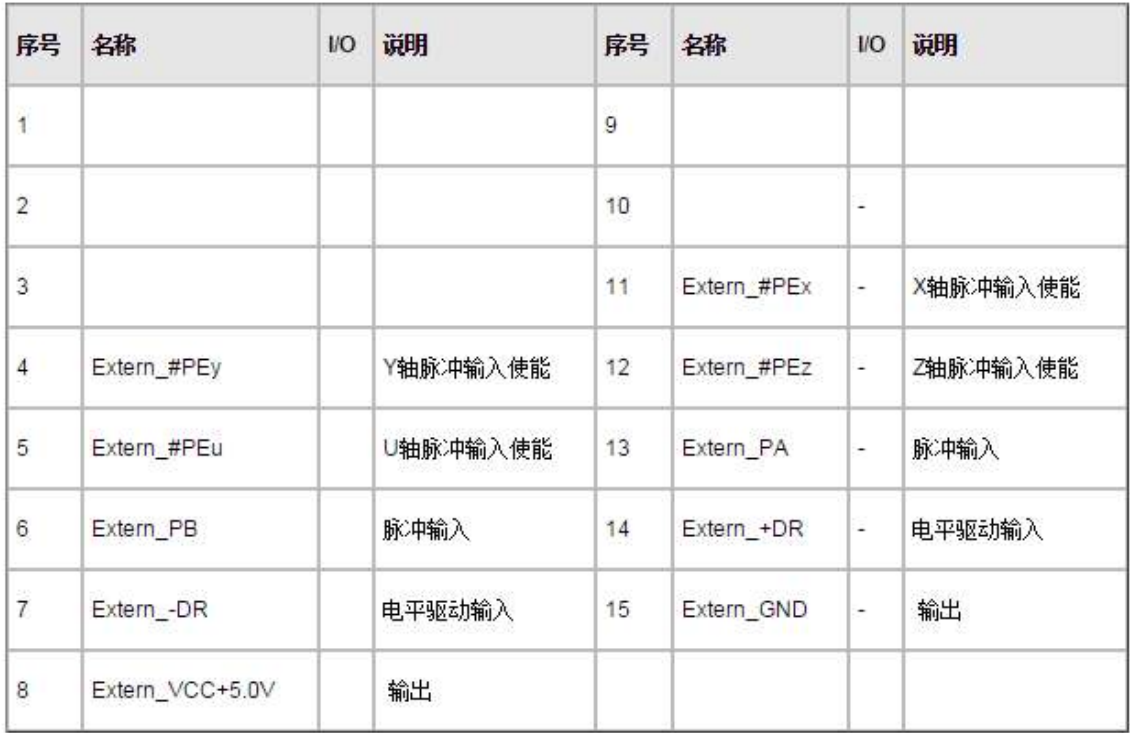

DB15 接口定义图

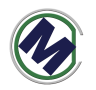

## 四个轴限位原点输入接口

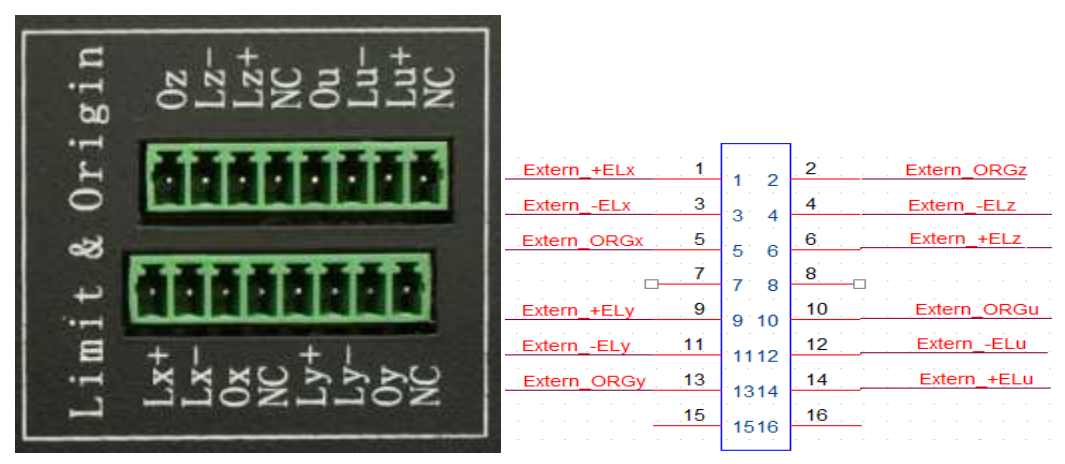

四个轴 XYZU, 每个轴 3 个信号: 正限位(Extern +ELx), 负限位(Extern -ELx), 原点(Extern\_+ORGx)。使用 3.81mm 间距端子排座。

如果有需要,这些专用输入信号,可以作为通用输入信号。与 NPN 型有源开 关接线示意图如下

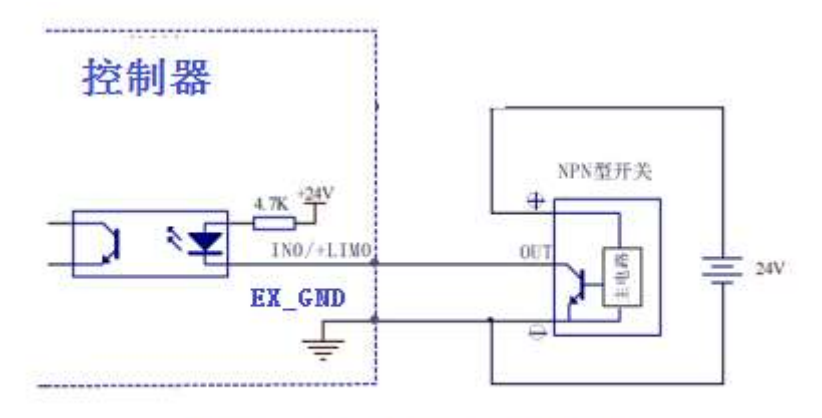

### NPN 型有源开关输入连接

与无源开关接线示意图如下

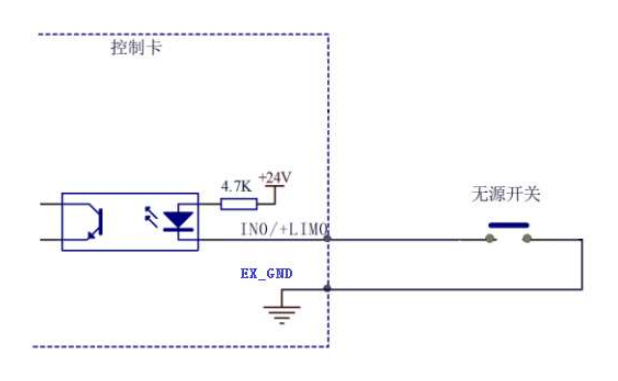

#### 无源开关输入连接

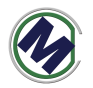

# 开关量通用输入输出接口

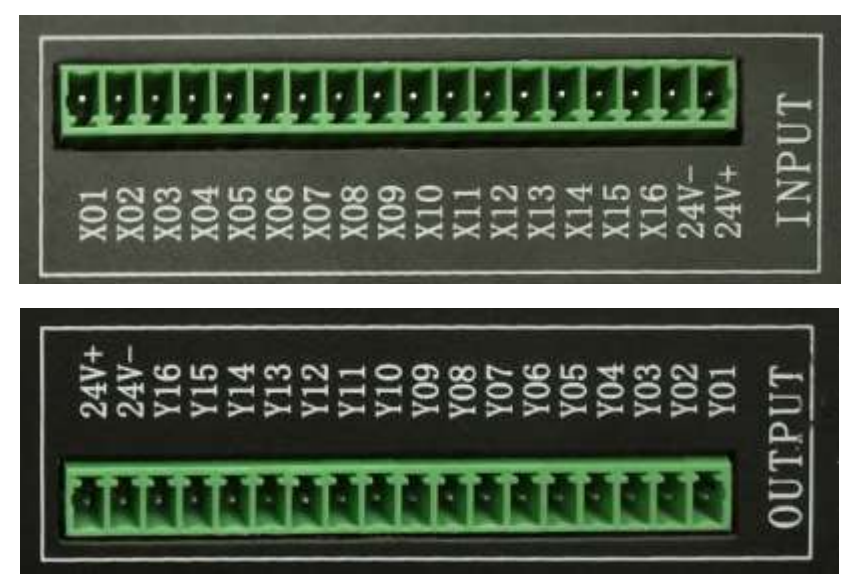

输入输出各 16 路,全光耦隔离。图中 **24V+,24V-**为输出。示意图如下。使用 3.81mm 间距端子排座。

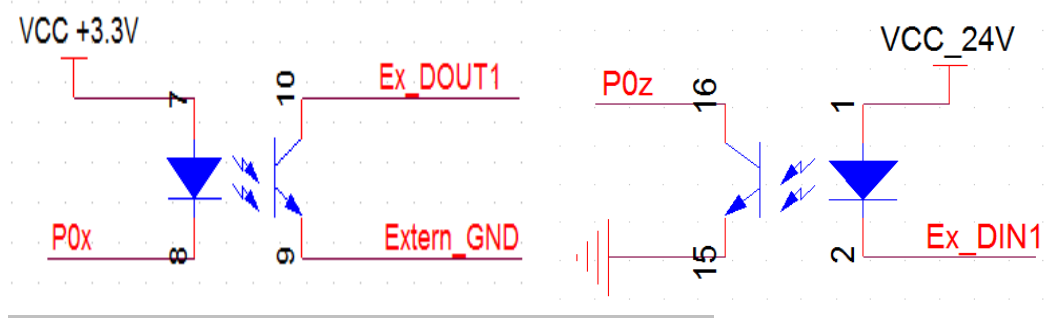

输出信号中的 **DO1-DO8** 可以直接驱动继电器,电流 **50mA**。

输出信号控制驱动器光耦的接线示意图如下

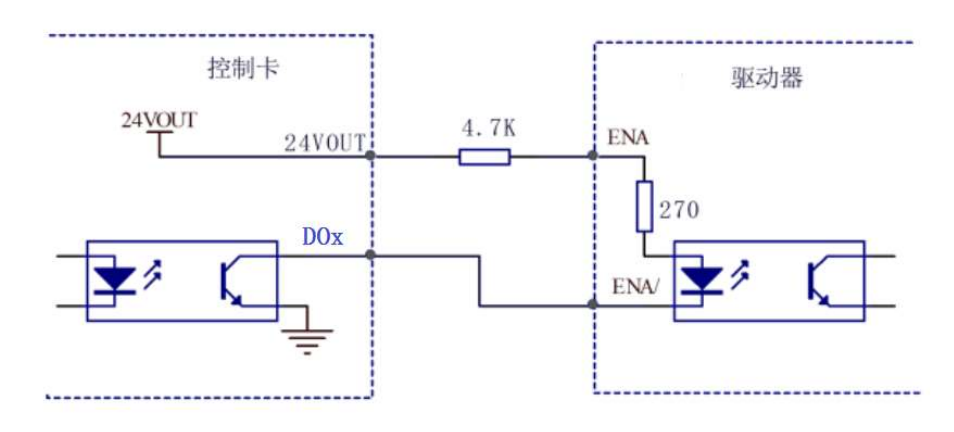

输出信号 DO1-DO8 控制继电器等的接线示意图如下

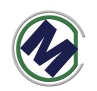

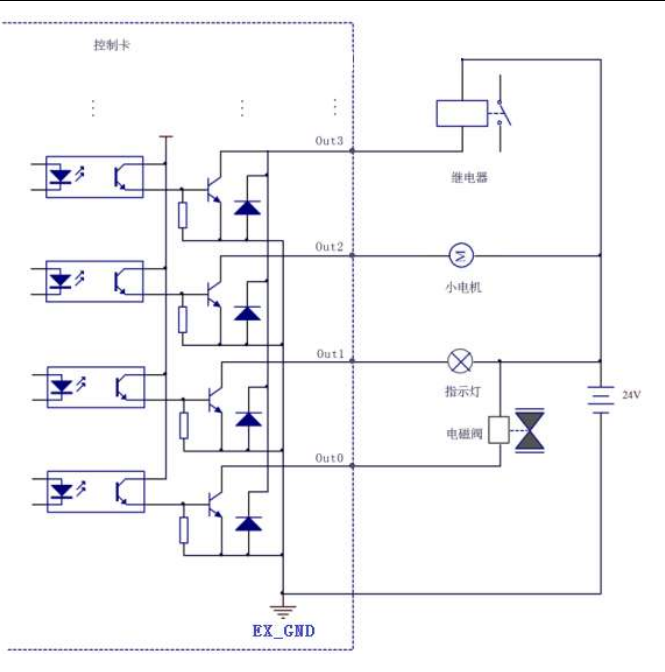

输入信号与 NPN 开关连接示意图如下

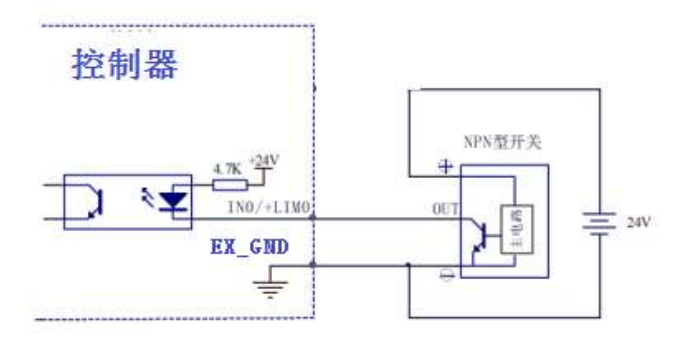

NPN 型有源开关输入连接

与无源开关接线示意图如下

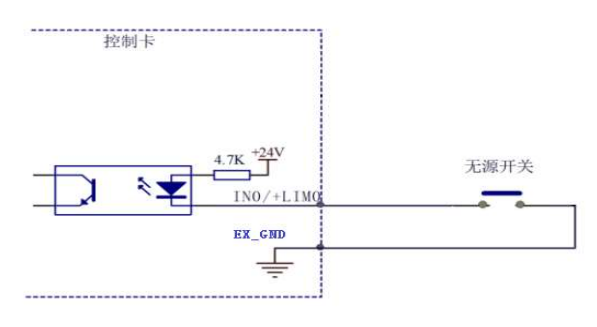

无源开关输入连接

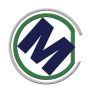

# 三**.**尺寸**(**单位:**mm)**

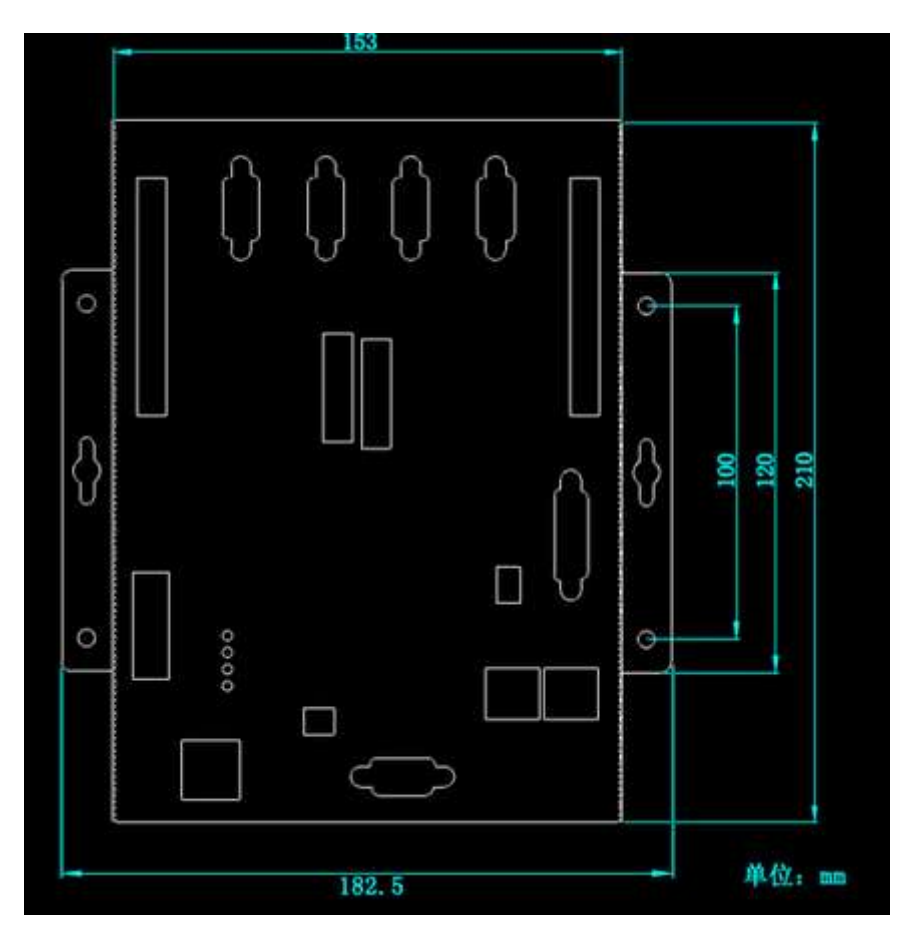

如上图带 7 寸屏尺寸为 210x182.5x40mm。

# 四**.**二次开发 **LIB** 库函数

为二次开发提供的 dll 库可以用于 VB,VC 的工程中。函数列表如下

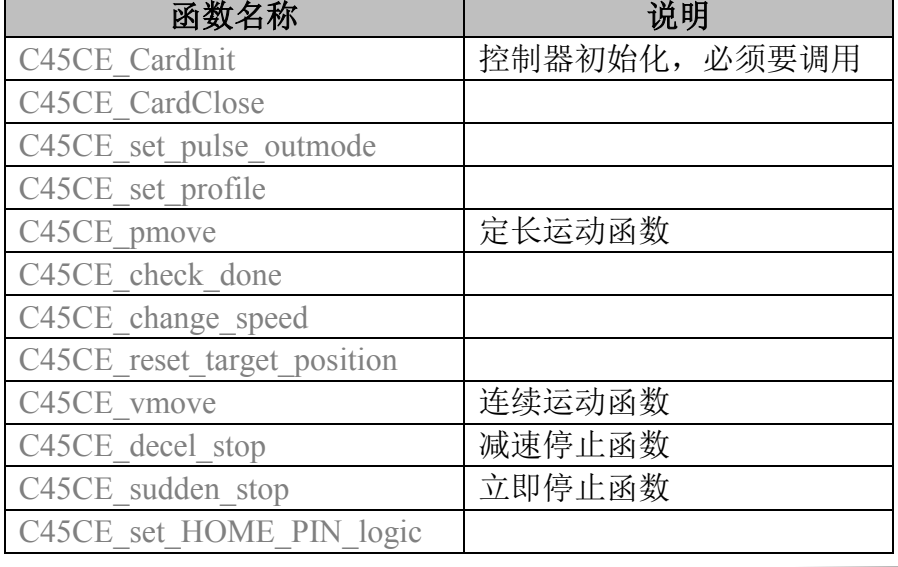

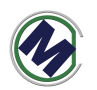

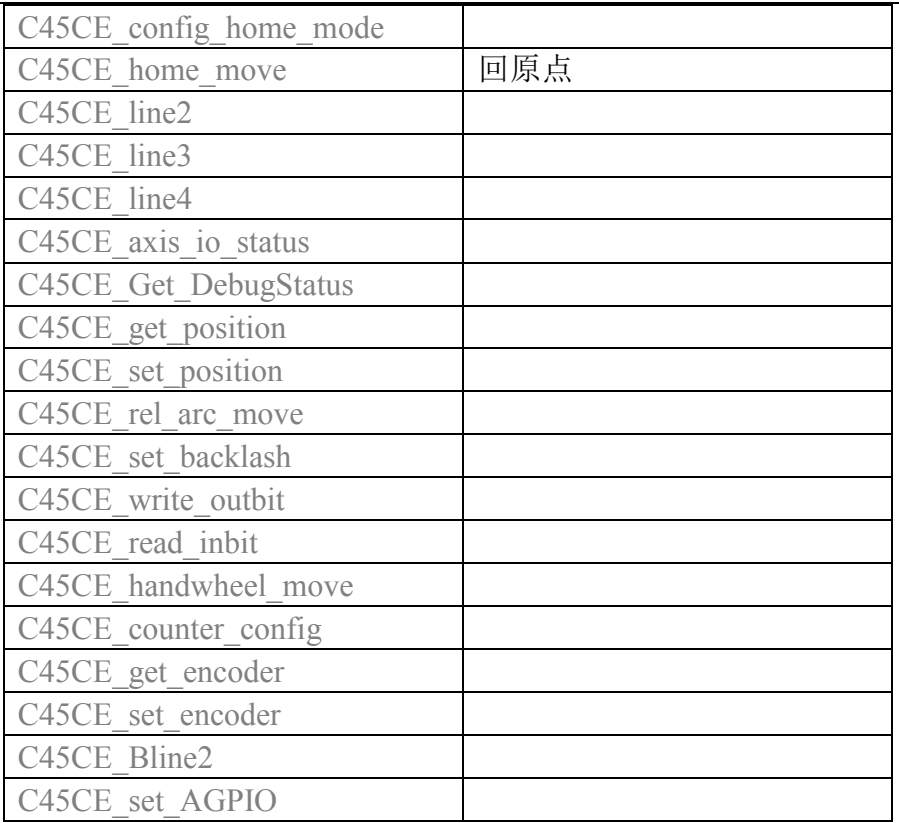

//! 初始化函数,使用其它函数之前调用

//! 返回值:

//! 0 ------ 成功

//! 1 ------ 没找到控制卡(无运动器件)

EXTERN C int STDCALLDEF C45CE\_CardInit(void);/\*= NULL\*/

EXTERN\_C int STDCALLDEF C45CE\_CardClose(int iLaserOnDelayUs);

// 脉冲输出模式设置 , 该函数如果不调用outmode=0 , 如果要某轴反向 outmode=2。

//! 脉冲/方向 ,还是双脉冲,脉冲/方向模式 可以通过设置参数来反向

//! 参数:axis 取值0,1,2,3 分别对应X,Y,Z,U轴

//! outmode 取值0 ~ 5 与雷泰相同含义

//! 返回值:

//! 0 ------ 成功

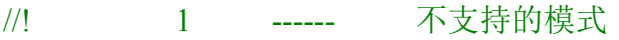

//! 2 ------ axis 参数输入不正确

```
//!
```
EXTERN C int STDCALLDEF C45CE set pulse outmode(u16 axis, u16 outmode );

//梯形速度曲线设置函数

//! 功能:设定梯形速度曲线的起始速度、运行速度、加速时间、减速时间 //! 参数:axis: 轴号,取值0,1,2,3 分别对应X,Y,Z,U轴 //! Max Vel: 运行速度, 或简称为高速 ,单位pps

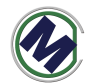

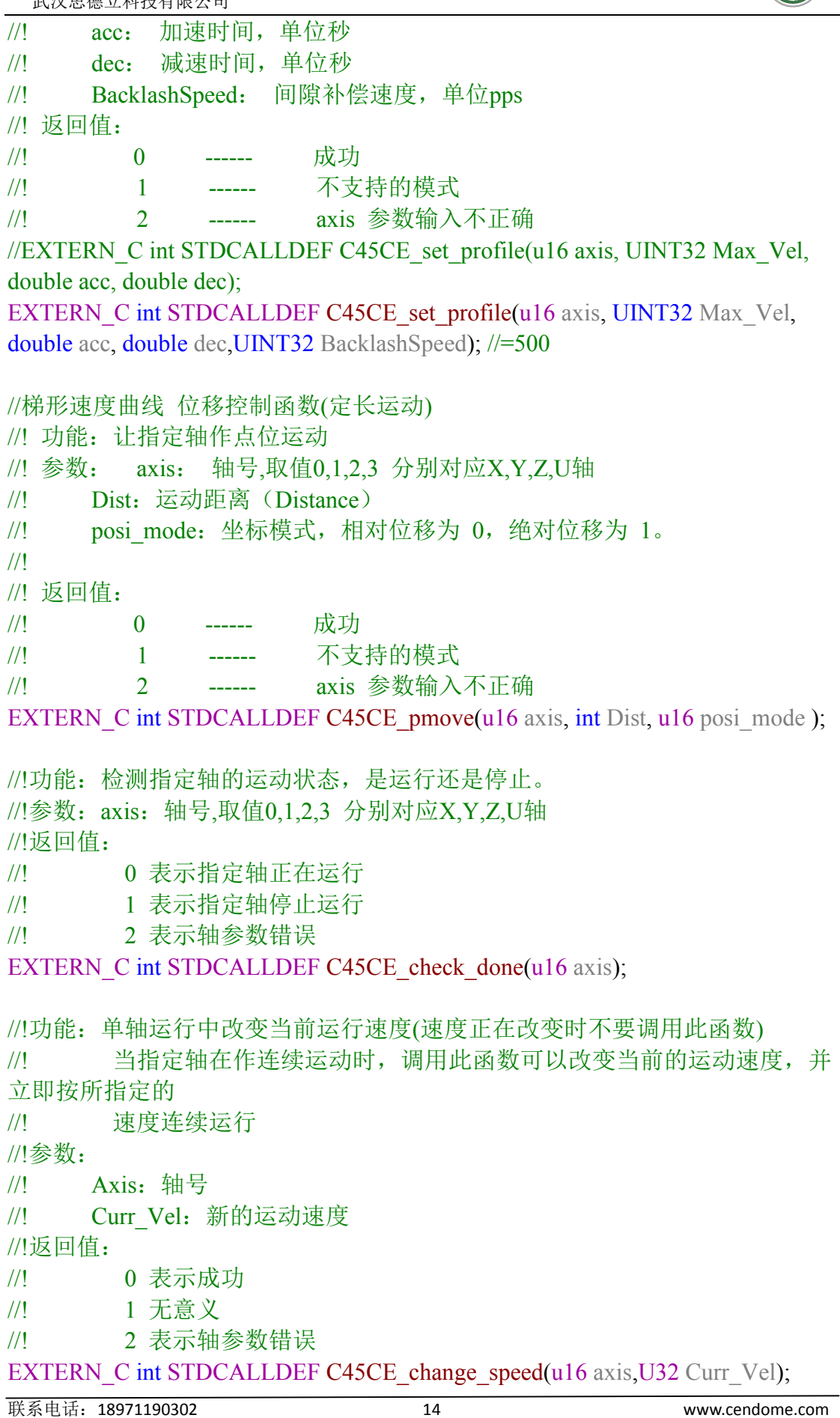

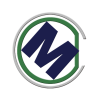

//!功能:改变目标位置

//! 在运动中改变目标位置。若目标位置比当前位置远,则继续向前运动, 到达新目标位置 //! 后,停止脉冲输出;若目标位置比当前位置近,控制卡将先停止当前

运动,然后向反方

//! 向运动至目标位置

//!参数:

//! axis:轴号,取值0,1,2,3 分别对应X,Y,Z,U轴

//! dist: 新的目标位置值

//!返回值:

- //! 0 表示成功
- //! 1 无意义
- //! 2 表示轴参数错误

EXTERN\_C int STDCALLDEF C45CE\_reset\_target\_position(u16 axis,int dist);

//!功能:单轴连续运动

//! 让指定轴加速到指定的运行速度后,连续运行。

//!参数:

- //! axis:轴号,取值0,1,2,3 分别对应X,Y,Z,U轴
- //! dir:指定运动的方向,其中 0 表示负方向,1 表示正方向

//!返回值:

- //! 0 表示成功
- //! 1 表示方向参数错误
- //! 2 表示轴参数错误

EXTERN C int STDCALLDEF C45CE\_vmove(u16 axis,u16 dir);

//!功能:减速停止

//! 指定轴减速停止。调用此函数后立即减速,到达起始速度后停止

//!

//!

//!参数:

//! axis:轴号,取值0,1,2,3 分别对应X,Y,Z,U轴

//!返回值:

- //! 0 表示成功
- //! 1 无意义

//! 2 表示轴参数错误

EXTERN C int STDCALLDEF C45CE decel stop(u16 axis);

//!功能:立即停止 //! 指定轴立即停止。调用此函数后立即停止 //! //! //!参数:

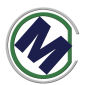

 $\overline{a}$ 

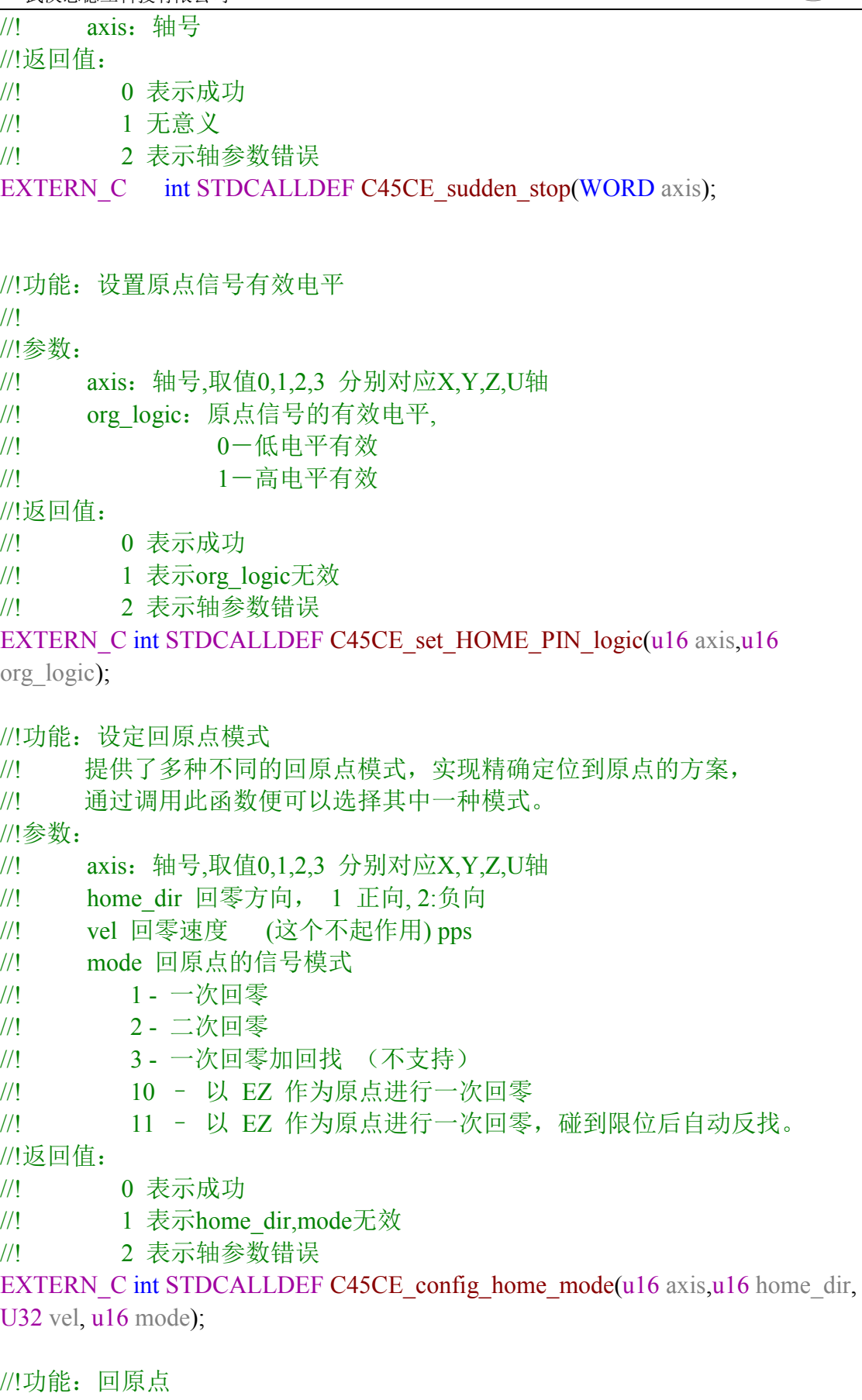

//!

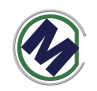

//!参数: //! axis:轴号,取值0,1,2,3 分别对应X,Y,Z,U轴

//!返回值:

//! 0 表示成功

//! 1 无意义

//! 2 表示轴参数错误

EXTERN C int STDCALLDEF C45CE home move(u16 axis);

//!功能:二轴直线插补

//! 让指定的两轴作对称的梯形加减速插补运动。当 posi\_mode 为 0 时, 作相对位移运动,

//!运动方向由 Dist 的正负值确定; 为 1, 作绝对位移运动, 运动方向由 Dist 与 当前位置

//!的差值决定。

//!参数:

- //! axis1,2:第一、二轴轴号
- //! Dist1,Dist2:第一、二轴距离
- //! posi\_mode: 位置模式, (不起作用, 只能实现绝对位移)
- //! 0-相对位移
- //! 1-绝对位移

//!返回值:

- //! 0 表示成功
- //! 1 表示posi\_mode错误

//! 2 表示轴参数错误

EXTERN C int STDCALLDEF C45CE line2(u16 axis1,int Dist1,u16 axis2,int Dist2 u16 posi\_mode);

//!功能:指定任意三轴做直线插补运动

//! 让指定的三轴作对称的梯形加减速插补运动。当 posi\_mode 为 0 时, 作相对位移运动,

//!运动方向由 Dist 的正负值确定;为 1,作绝对位移运动,运动方向由 Dist 与 当前位置

//!的差值决定。

//!参数:

- //! axis 轴号列表的指针
- //! Dist1 指定 axis[0]轴的位移值, 单位: 脉冲数
- //! Dist2 指定 axis[1]轴的位移值, 单位: 脉冲数
- //! Dist3 指定 axis[2]轴的位移值,单位:脉冲数
- //! posi\_mode 位移模式设定: 0 表示相对位移, 1 表示绝对位移
- //!返回值:
- //! 0 表示成功
- //! 1 表示posi\_mode错误
- //! 2 表示轴参数错误

EXTERN\_C int STDCALLDEF C45CE\_line3(u16 \*axis,int Dist1, int Dist2, int

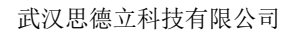

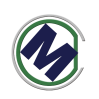

Dist3,u16 posi\_mode);

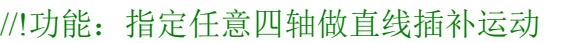

//! 让指定的四轴作对称的梯形加减速插补运动。当 posi\_mode 为 0 时, 作相对位移运动,

//!运动方向由 Dist 的正负值确定;为 1,作绝对位移运动,运动方向由 Dist 与 当前位置

//!的差值决定。

//!参数:

//! Dist1 指定 axis[0]轴的位移值, 单位: 脉冲数

//! Dist2 指定 axis[1]轴的位移值, 单位: 脉冲数

//! Dist3 指定 axis[2]轴的位移值,单位:脉冲数

//! posi\_mode 位移模式设定: 0 表示相对位移, 1 表示绝对位移 //!返回值:

//! 0 表示成功

//! 1 表示posi\_mode错误

//! 2 表示轴参数错误

EXTERN C int STDCALLDEF C45CE line4(int Dist1, int Dist2, int Dist3, int Dist4 u16 posi\_mode);

//!功能:读取指定轴有关运动信号的状态,包含指定轴的专用 I/O 状态 //!

//!参数:

 $/$ !  $axis:$ 轴号

//!返回值:

| $\frac{1}{1}$ | 位号             | 信号名称           | 描述        |                             |  |
|---------------|----------------|----------------|-----------|-----------------------------|--|
| $\frac{1}{1}$ | $\theta$       | <b>ALM</b>     | ALM 信号    | 有效为1                        |  |
| $\frac{1}{1}$ | 1              | $EL+$          | EL+信号     | 有效为1                        |  |
| $\frac{1}{1}$ | $\overline{2}$ | $EL-$          | EL-信号     | 有效为1                        |  |
| $\frac{1}{1}$ | 3              | <b>EMG</b>     | EMG 信号    | 有效为1                        |  |
| $\frac{1}{1}$ | 4              | <b>HOME</b>    |           | Home 信号 有效为1                |  |
| $\frac{1}{1}$ | 5              | SD             | 减速信号 有效为1 |                             |  |
| $\frac{1}{1}$ | 6              | $SL+$          |           | 软限位信号, 最大值 (目前不支持此状态)       |  |
| $\frac{1}{1}$ | $\overline{7}$ | $SL-$          |           | 软限位信号, 最小值 (目前不支持此状态)       |  |
| $\frac{1}{1}$ | $8 - 15$       | $P_0 \sim P_7$ |           | 每轴的8个IO,输入电平状态, 0--低电平, 1-- |  |
| 高电平           |                |                |           |                             |  |
| $\frac{1}{1}$ | 其它位            | 保留             |           |                             |  |

EXTERN C unsigned short STDCALLDEF C45CE axis io status(u16 axis);

//!功能:调试的时候用,获取运动部分底层细节状态信息

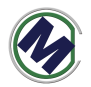

```
联系电话:18971190302 19 www.cendome.com
///!
//!参数:
/! axis:轴号
EXTERN C unsigned short STDCALLDEF C45CE Get DebugStatus(WORD
axis,UINT32 *statusArr);
//!功能:读取指定轴的指令脉冲位置
//! 
//!参数:
//! axis:轴号
//!返回值:指定运动轴的命令脉冲数,单位:脉冲
//! 
//! 
//! 
EXTERN C unsigned int STDCALLDEF C45CE_get_position(u16 axis);
//!功能:设定指定轴的指令脉冲位置
//! 
//!参数:
//! axis:轴号
//! current position: 设定位置
//!返回值:指定运动轴的命令脉冲数,单位:脉冲
//! 
//! 
//! 
EXTERN_C unsigned int STDCALLDEF C45CE_set_position(u16 axis,long
current position);
//!功能:二轴相对位置插补
//! 让指定的二轴作相对位置圆弧插补运动
//!参数:
//! 参数: axis:轴号列表
//! rel pos: 目标位置列表 (指定圆弧终点)
//! rel_cen: 圆心位置列表
/! \qquad \qquad \text{arc dir: } \boxdot \mathbb{R} \qquad \qquad \qquad \qquad \qquad \qquad \qquad \qquad \qquad \qquad \qquad \qquad \qquad \qquad \qquad \qquad \qquad \qquad \qquad \qquad \qquad \qquad \qquad \qquad \qquad \qquad \qquad \qquad \qquad \qquad \qquad \qquad//! 0-顺时针
//! 1-逆时针
//!返回值:
//! 0 表示成功
//! 1 表示arc_dir错误
//! 2 表示轴参数错误
//! 
//! 
//! 
EXTERN C unsigned int STDCALLDEF C45CE_rel_arc_move(u16 *axis,long
```
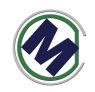

\*rel\_pos,long \*rel\_cen, u16 arc\_dir);

```
//!功能:打开缓冲区
//! 让指定的二轴作相对位置圆弧插补运动
//!参数:
//! 参数: buffnum:缓冲区变号,目前不用
//!返回值:
//! 0 表示成功
//! 1 表示错误
//! 2 表示错误
//! 
//! 
//! 
EXTERN C unsigned int STDCALLDEF C45CE conti open list(int buffnum);
```
//!功能:关闭缓冲区 //! 让指定的二轴作相对位置圆弧插补运动 //!参数: //! 参数: buffnum:缓冲区变号,目前不用 //!返回值: //! 0 表示成功 //! 1 表示错误 //! 2 表示错误 //! //! //! EXTERN C unsigned int STDCALLDEF C45CE conti close list(int buffnum);

```
联系电话:18971190302 20 www.cendome.com
//!功能:开始执行缓冲区
//! 让指定的二轴作相对位置圆弧插补运动
//!参数:
//! 参数: buffnum:缓冲区变号,目前不用
//!返回值:
//! 0 表示成功
//! 1 表示错误
//! 2 表示错误
//! 
//! 
//! 
EXTERN_C unsigned int STDCALLDEF C45CE_conti_start_list(int buffnum);
```
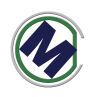

```
//!功能:缓冲区连续直线插补函数
//! 
//!参数:
//! axisNum 轴数
//! piaxisList 轴号列表,
//! pPosList 位置列表
//! posi_mode 0 - 相对, 1-绝对位置模式
//!返回值:
//! 0 表示成功
//! 1 表示缓冲区未打开
//! 2 表示错误
EXTERN C unsigned int STDCALLDEF C45CE conti lines (u16 axisNum, u16
*piaxisListw, long *pPosList, u16 posi_mode);
//!功能:连续插补中减速停止
//! 
//!参数:
//! 参数: buffnum:缓冲区变号,目前不用
//!返回值:
//! 0 表示成功
//! 1 表示错误
//! 2 表示错误
//! 
//! 
//! 
EXTERN C unsigned int STDCALLDEF C45CE conti_decel_stop_list (int
buffnum);
```

```
//!功能:连续插补中立即停止
//! 
//!参数:
//! 参数: buffnum:缓冲区变号,目前不用
//!返回值:
//! 0 表示成功
//! 1 表示错误
//! 2 表示错误
//! 
//! 
//! 
EXTERN_C unsigned int STDCALLDEF C45CE_conti_sudden_stop_list(int
buffnum);
```
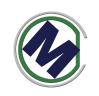

```
//!功能:设置间隙补偿值
//! 反向间隙补偿速度 由速度设置的最后一个参数指定
C45CE set profile(u16 axis, UINT32 Max Vel, double acc, double dec, UINT32
BacklashSpeed=500) 
//! 
//! 
//! 
//!参数:
//! 参数: axis:轴号 (取值0,1,2,3 分别对应X,Y,Z,U轴)
//! 参数: backlash:间隙补偿值, 单位:脉冲 取值范围(0~4095)
//!返回值:
//! 0 表示成功
//! 1 表示错误
//! 2 axis 参数输入不正确
//! 
//! 
//! 
EXTERN_C unsigned int STDCALLDEF C45CE_set_backlash(u16 axis, UINT32
backlash);
```

```
//!功能:置位指定卡的指定输出口
//! 
//!参数:
/! 参数: bitno: 输出口位号 (1~16)//! 参数: on_off: 输出电平, 0 表示输出低电平, 1 表示输出高电平
//!返回值: 无
```

```
EXTERN_C void C45CE_write_outbit (WORD bitno, WORD on_off);
```

```
//!功能:读取指定卡的指定输入口
//! 
//!参数:
/! 参数: bitno: 输入口位号 (1~16)//! 参数: on_off: 输出电平, 0 表示输出低电平, 1 表示输出高电平
//!返回值:0 表示低电平;1 表示高电平
```
EXTERN C int C45CE read inbit(WORD bitno);

//!功能:启动指定轴的手轮脉冲运动

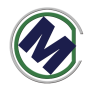

//!参数:axis:轴号,取值0,1,2,3 分别对应X,Y,Z,U轴 //!返回值: //! 0 表示成功 //! 1 表示指定轴停止运行 //! 2 表示轴参数错误 EXTERN C int C45CE handwheel move(WORD axis); //!功能:设置编码器反馈输入模式函数,同时允许EA/EB输入 //!反馈位置计数器是一个 28 位正负计数器, 对通过控制卡编码器接口 EA, EB 输入的脉冲(如 //!编码器、光栅尺反馈脉冲等)进行计数。 //!可以配置两种模式的脉冲输入:(1)非 A/B 相(脉冲+方向模式);(2) AB相输入模式 //!参数:axis:轴号,取值0,1,2,3 分别对应X,Y,Z,U轴 //! mode: 编码器反馈输入模式 //! 0 1 倍 A/B 相脉冲信号 //! 1 2 倍 A/B 相脉冲信号 //! 2 4 倍 A/B 相脉冲信号 //! 3 非 A/B 相, 为脉冲+方向 //!返回值: //! 0 表示成功 //! 1 表示指定轴停止运行 //! 2 表示轴参数错误 EXTERN C void C45CE counter config(WORD axis, WORD mode);

//!功能:读取编码器反馈的脉冲计数值。范围:28 位有符号数。

//!反馈位置计数器是一个 28 位正负计数器, 对通过控制卡编码器接口 EA, EB 输入的脉冲(如

//!编码器、光栅尺反馈脉冲等)进行计数。

//!参数:axis:轴号

//!返回值:编码器的计数值

EXTERN C int C45CE get encoder(WORD axis);

//!功能:设置编码器的脉冲计数值。范围:28 位有符号数。

//!反馈位置计数器是一个 28 位正负计数器, 对通过控制卡编码器接口 EA, EB 输入的脉冲(如

//!编码器、光栅尺反馈脉冲等)进行计数。

//!参数:axis:轴号

//! encoder\_value: 编码器脉冲计数的设定值。

//!返回值:无

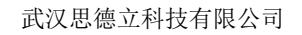

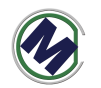

EXTERN C void C45CE set encoder (WORD axis, long encoder value);

//!功能:二轴直线插补2

//! 为了同时进行2个二轴直线插补增加

//!让指定的两轴作对称的梯形加减速插补运动。当 posi\_mode 为 0 时,作相对 位移运动,

//!运动方向由 Dist 的正负值确定;为 1,作绝对位移运动,运动方向由 Dist 与 当前位置

//!的差值决定。

//!参数:

- //! axis1,2:第一、二轴轴号
- //! Dist1,Dist2:第一、二轴距离
- //! posi\_mode: 位置模式, (不起作用, 只能实现绝对位移)
- //! 0-相对位移
- //! 1-绝对位移

//!返回值:

- //! 0 表示成功
- //! 1 表示posi\_mode错误
- //! 2 表示轴参数错误

EXTERN C int STDCALLDEF C45CE Bline2(WORD axis1,long Dist1, WORD axis2, long Dist2, WORD posi\_mode);

// ARM的4个IO输出设置, number:0~3, value:0/1

EXTERN C BOOL C45CE set AGPIO (int number, int value);

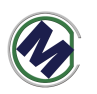

# 五**.**二次开发 **ETH6045m3-demo**(售后提供源码)

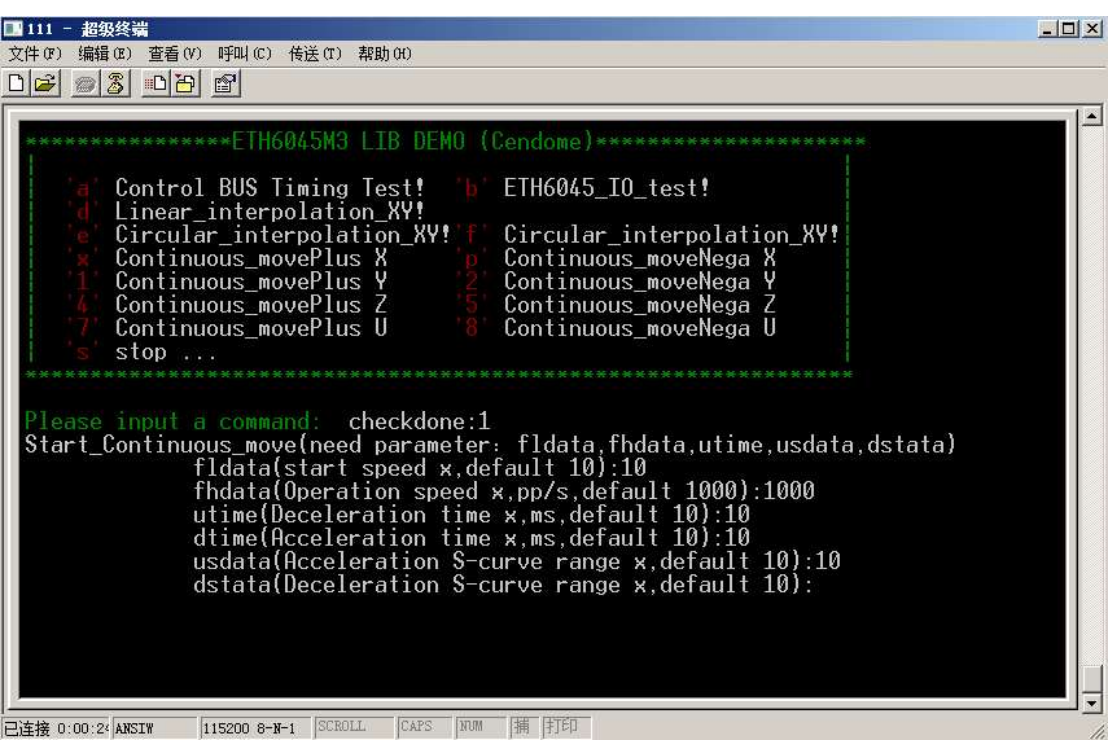

ETH6045m3-demo 程序界面如上图,可以设置启动速度,加速度等等参数后, 进行 X,Y,Z,U 四个轴的运动测试, 包括直线插拔, 圆弧插补等等。

- 命令 a 所有的 DOUT 全部输出 1
- 命令 b 所有的 DOUT 全部输出 0
- 命令 d XY 轴做直线插补
- 命令 e XY 轴做顺时针圆弧插补
- 命令 f XY 轴做逆时针圆弧插补
- $\bullet$  命令 x X 轴做正向连续运动
- 命令 p X 轴做负向连续运动
- $\bullet$  命令 1 Y 轴做正向连续运动
- 命令 2 Y 轴做负向连续运动
- 命令 4 Z 轴做正向连续运动
- 命令 5

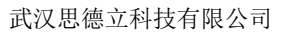

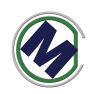

- Z 轴做负向连续运动 ● 命令 7
	- U 轴做正向连续运动
- 命令 8 U 轴做负向连续运动

## 示例

X 轴连续运动,T 型加速时间 2 秒, 起始速度 100,匀速速度 3000。

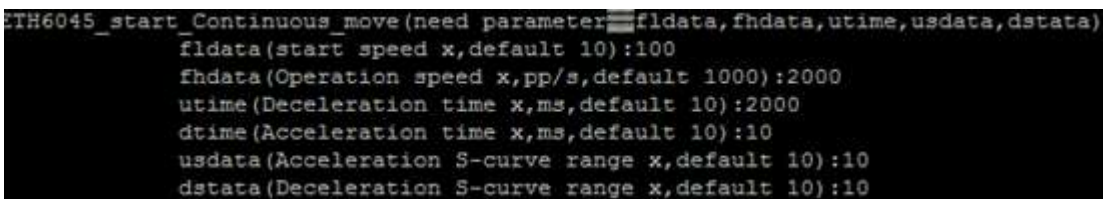

在上面菜单处按 x 后,分别输入

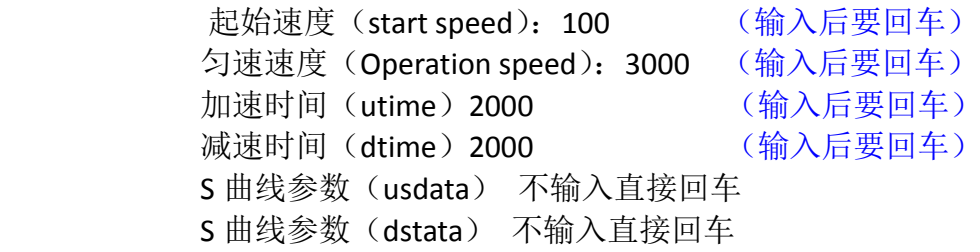

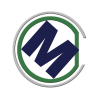

# 六**.KEILC** 开发步骤

# **1.**安装 **KEIL-MDK** 与 **JLINK usb** 驱动

● 根据相关教程安装好 KEIL-MDK

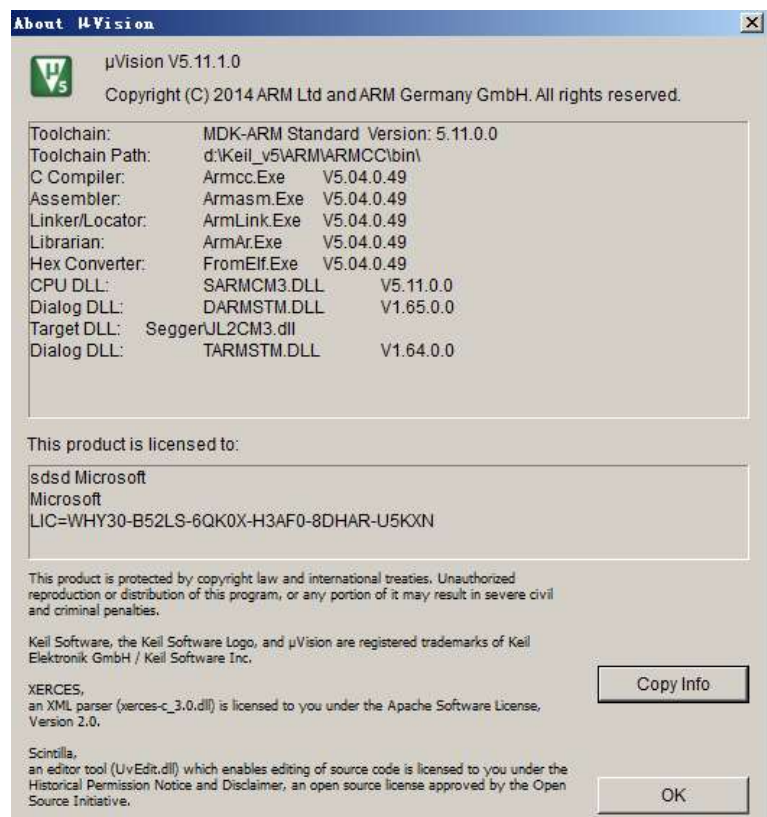

然后安装 JLINK USB 驱动

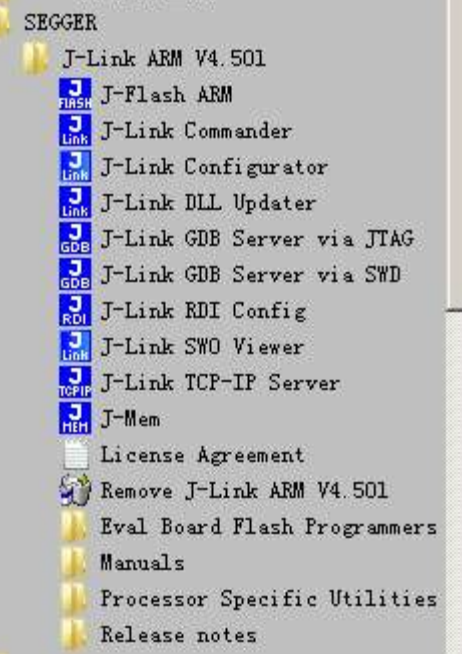

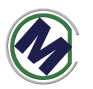

## **2.**打开 **ETH6045m3-demo** 源码,进行修改

修改了程序代码再测试时,最便捷的调试方法,可以不用下载, 直接用 start/debug 按钮, 下到内存中执行, 前提是:

接好调试线(烧写器)

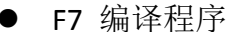

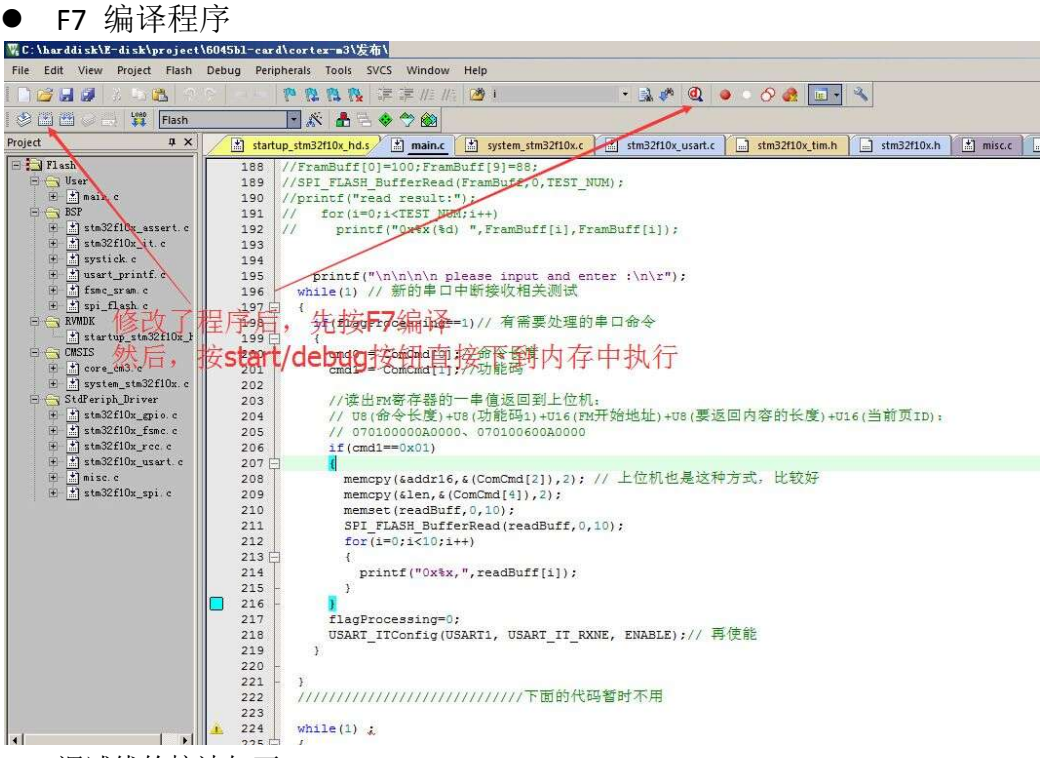

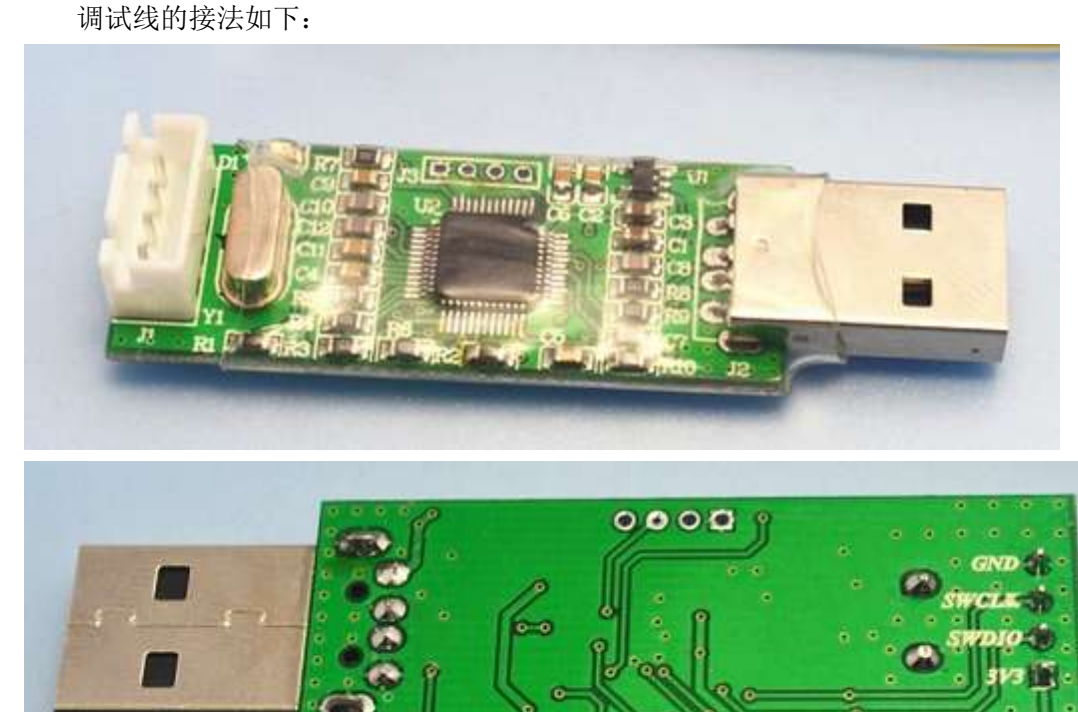

联系电话:18971190302 28 www.cendome.com

J-Link OB V1:30

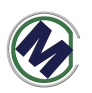

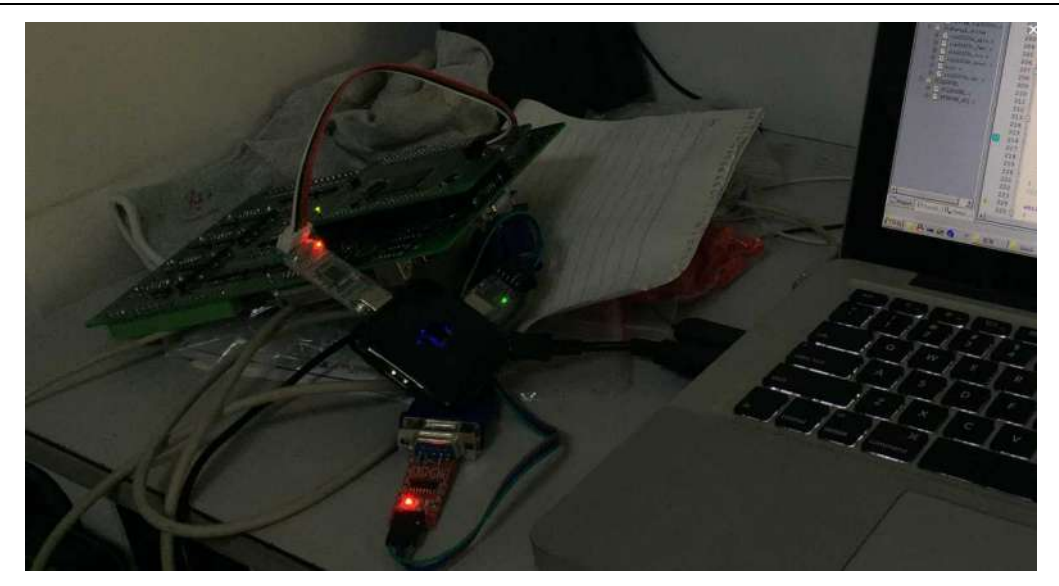

# **3.**通过串口烧写 **Hex** 文件

1.首先让 M3 进入下载模式(镊子短路 BOOT0 信号)并上电, 串口 COM1 下载 "USB Mass Storage(SD 卡和 NAND 模拟 U 盘)"工程的 hex 文件。

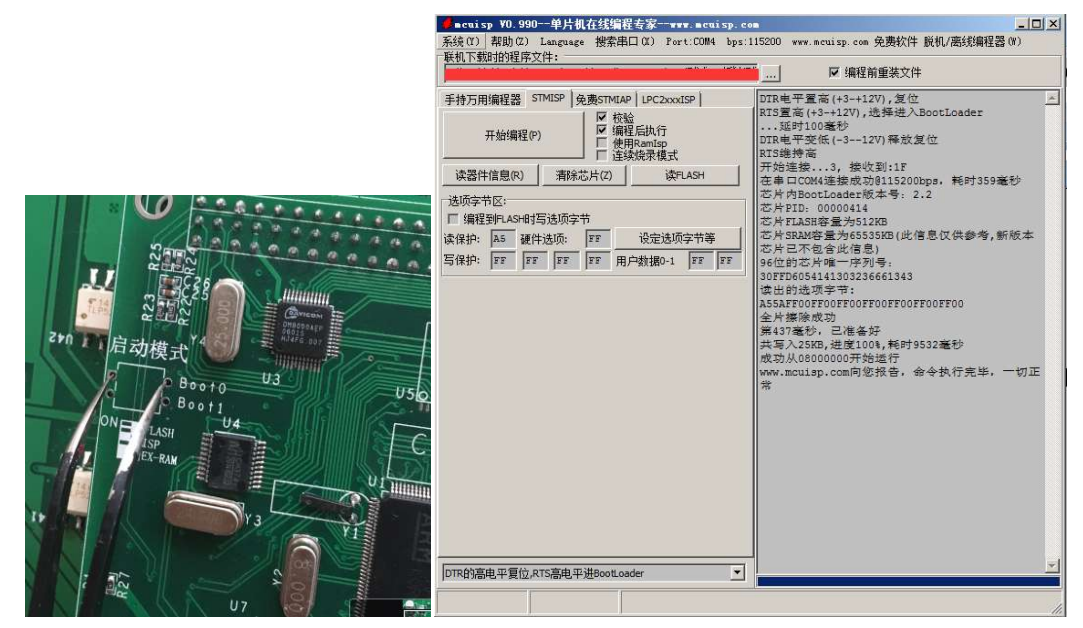

2.重新上电控制器, 通过串口(COM1,波特率 115200)可以看到 M3 内部软件 的变化